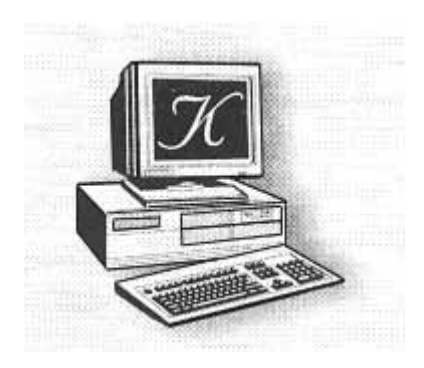

## Klétus Soft

# ADATBÁZIS REPAIRE

Akkor van szükségünk erre a programra, ha valamilyen sérülés van az adatbázison. Használatához telepítenünk kell az adatbázis repaire kiegészítő modul. Telepítéséről bővebben az általános leírás 'C.10'-es pontban olvashatunk többet.

*----------------------------------------------------------------------------------------------------* 

Miről vesszük észre az adatbázis sérülést.

1, Nem tudunk belépni a rendszerbe (adattáblára utaló hibaüzenetet kapunk).

- A, Indítsuk újra a gépet.
- B, Ellenőrizzük, hogy a jelenség még mindig fennáll-e.
- C, Futtasuk a Repaire programot.
- D, Ha a jelenség továbbra is fennáll, akkor jelezze felénk a problémát.

2. Nem tudunk belépni a rendszeren belül a rögzítőkbe (adattáblára utaló hibaüzenetet kapunk).

- A, Indítsuk újra a gépet.
- B, Ellenőrizzük, hogy a jelenség még mindig fennáll-e.

C, Készítsünk egy mentést.

- D, Futtassuk a Repaire programot
- E, Ellenőrizzük, hogy a jelenség még mindig fennáll-e.
- F, Töltsünk vissza egy korábbi mentésünket.
- G, Ha a jelenség továbbra is fennáll, akkor jelezze felénk a problémát.

A modul futtatásához kattintsunk a Repaire ikonra. (FONTOS, hogy senki sem lehet a rendszerben, amikor ezt a programot futtatjuk.

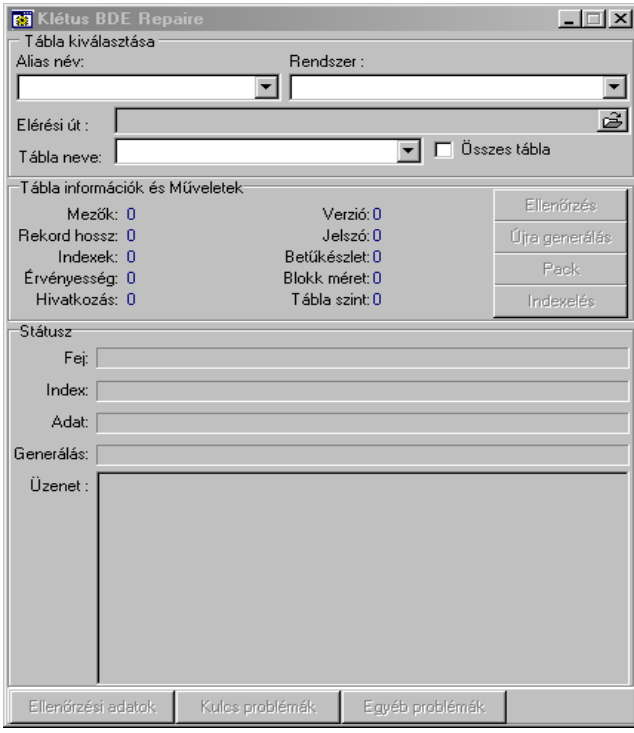

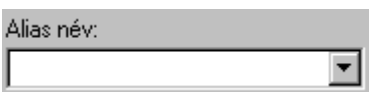

Ezt a funkciót akkor használjuk, a bde-ben aliasokat hoztunk létre, és azon keresztül érjük el a rendszer adatait. A rendszer alapesetben nem hoz létre aliasokat, így, ha mi nem végeztünk BDE szinten alias hozzárendeléseket, akkor ne használjuk ezt a lehetőséget.

*----------------------------------------------------------------------------------------------------* 

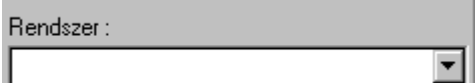

Itt egy lenyíló ablakban kiválaszthatjuk, azt a rendszert amelyben a probléma felmerült.

圖 Elérési út :

Itt kiválaszthatjuk, hogy milyen alkönyvtárban találhatók az adatok. Ha az első két kiválasztási lehetőség közül használjuk valamelyiket, akkor ez a mező automatikusan feltöltődik, így ennek tartalmát nem kell változtatnunk.

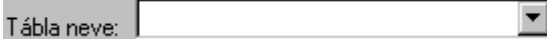

Kiválaszthatjuk, hegy melyik adattáblát szeretnénk karbantartani. Amennyiben egy teljes karbantartást szeretnénk, akkor jelöljük be az  $\Box$  Összestábla jelölő négyzetet.

Az információs adatok fejlesztőknek szolgál, így annak részletezésére nem térünk ki.

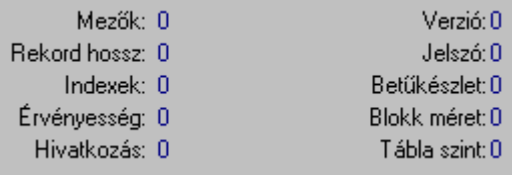

Ha helyesen kiválasztásra került, az karbantartandó adat, akkor a funkció billentyűk aktívvá válnak.

-----------------------------------------------------------------------------------------------------------------

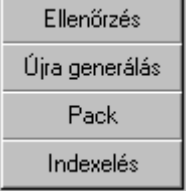

Itt dönthetjük el, hogy milyen funkciót szeretnénk elindítani.

#### Ellenőrzés

Ezzel a funkcióval csak egy ellenőrzést indítunk el. Az adatállományban nem történik semmilyen változtatás. Az ellenőrzés eredménye az "üzenetek" mezőben lesznek felsorolva, illetve a részleteket az alsó nyomógombok segítségével nézhetjük meg. Amennyiben nem vagyunk biztosak, hogy valóban állománysérülés történt, akkor mindenképpen futtassuk ezt a funkciót. Ha nem talált hibát az ellenőrző, akkor más okozza a hibajelenséget.

*----------------------------------------------------------------------------------------------------* 

#### Újra generálás

Ha az ellenőrző hibát jelzett, akkor indítsuk el ezt a funkciót. Célszerű a futtatás előtt – amennyiben van rá lehetőségünk – egy mentést készíteni. Elindításakor a rendszer teljesen újra felépíti az adatállományt. Az indexeket újra generálja. Kulcs problémákat, illetve olyan problémákat, amelyeket nem tud megoldani, külön eltárolja. A generáláskor az adatállomány alkönyvtára alatt létrehoz egy "Rebuild" alkönyvárat, amelybe a generálás adatait helyezi el. Ebben a könyvtárban az adatokon ne változtassunk, illetve ne töröljünk semmit. Amennyiben a hiba jelenség továbbra is fennáll, ezek az állományok segíthetnek az adatok visszaállításában.

#### Pack

Ha hosszú ideje használjuk a rendszert, és sok volt a törlés, módosítás, akkor az állományunk túl nagyra duzzadhat. Ilyyenkor egy "pack" művelettel segíthetünk ennek a problémának az orvoslásában. Indításával a modul felszabadítja a feleslegessé vált területeket.

### Indexelés

A funkció ugyanazt látja el, mint a rendszeren belül – menüből kiválasztható – indexelés. Indítása esetén az indexállományok újraszervezése történik meg.

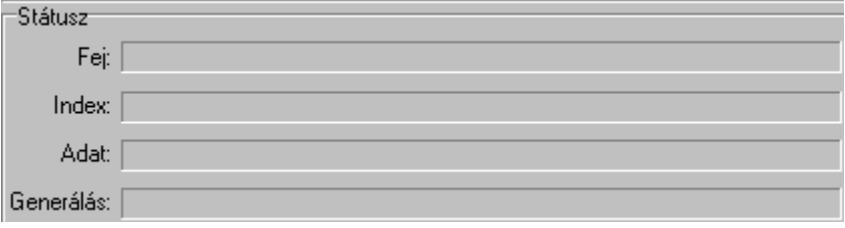

Itt a folyamatokat követhetjük nyomon, hogy éppen hol tart. Megjegyzés : Az indexelés, és a pack funkciónál a nyomon követés nem működik.

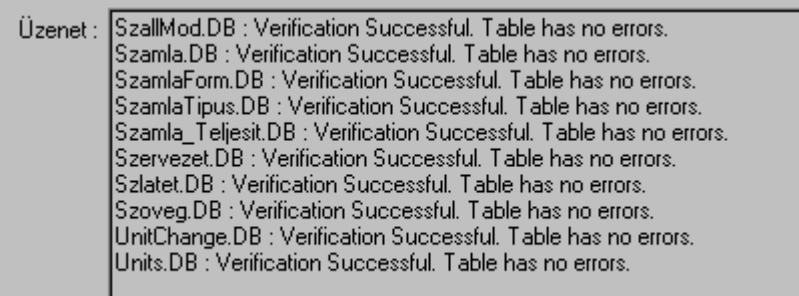

Az "Üzenet"-ben láthatjuk, az ellenőrzés, illetve a futtatás eredményét, minden egyes táblára.

*----------------------------------------------------------------------------------------------------* 

Ellenőrzési adatok Ha a hibák részleteire vagyunk kíváncsiak, akkor kattintsunk a nyomógombra. Ekkor a következő ablak nyílik fel :

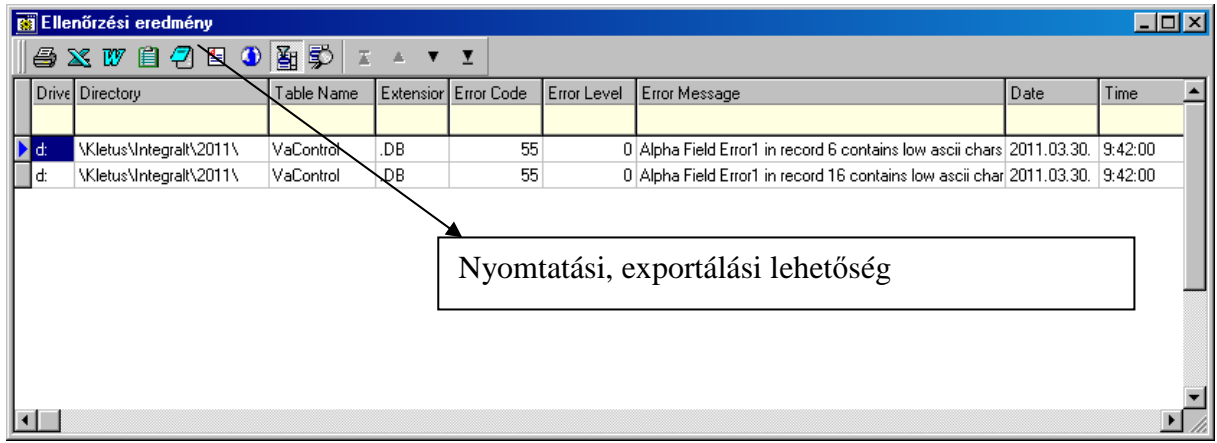

Itt részletesen láthatjuk a talált hibákra utaló adatot (adatállomány, rekordszám, hiba leírása…)

A hibákat a szokásos módon exportálhatjuk, illetve kinyomtathatjuk.

Kulcs azonossági probléma esetén (két azonos kód az állományban), a Kulcs problémák. nyomógomb is aktívvá válik. Illetve egyéb olyan hibák, amelyeket a modul nem bírt helyre állítani az  $\frac{Egy}{dt}$  problémák nyomógomb is aktívvá válik. Mindkét előfordulás esetén a generáló törli azokat a rekordokat, amelyek helyreállítása nem sikerült. A törölt rekordokat elmenti a "Rebuild" alkönyvtárban. Megtekintésükhöz kattintsunk az Kulcs problémák vagy Egyéb problémák nyomógombra.

*----------------------------------------------------------------------------------------------------* 

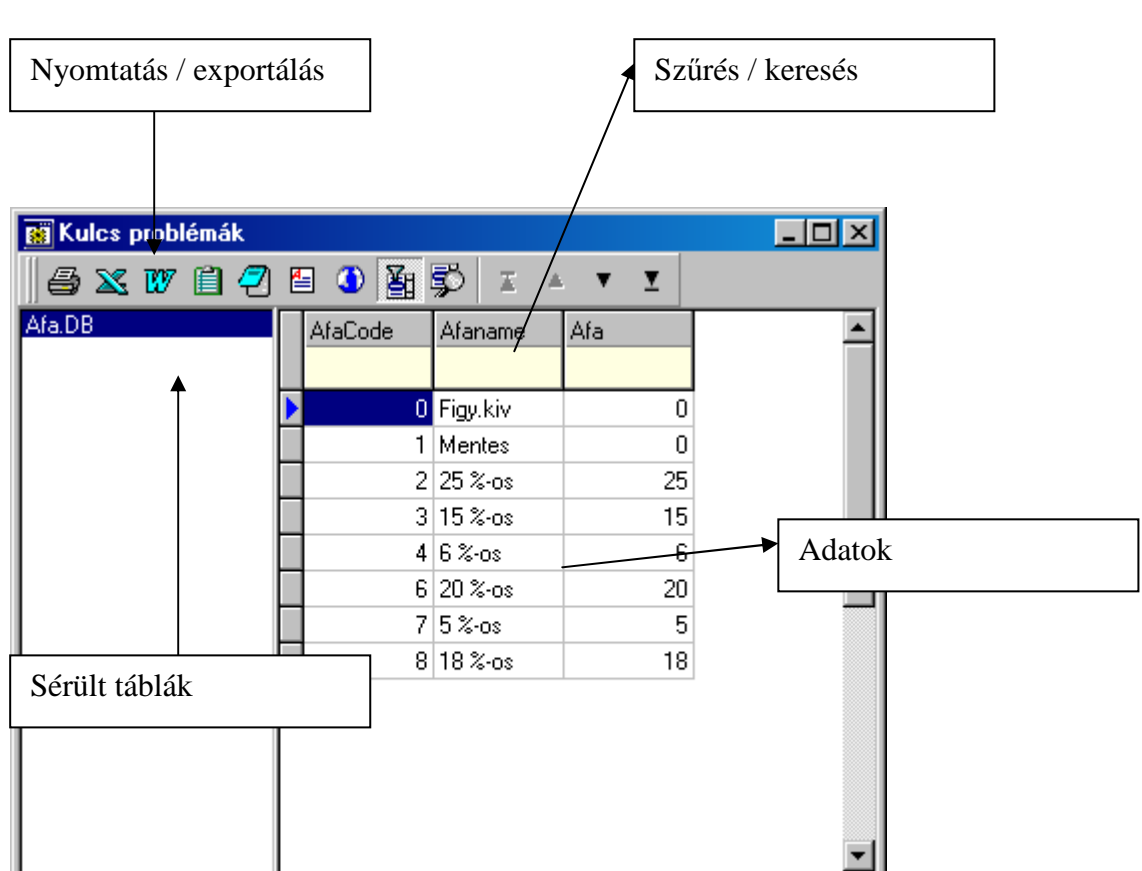

Mindkét esetben a következő ablak nyílik fel. A bal oldalt megjelennek a sérült táblák, rákattintva megjelennek azok az adatok, amelyek a kiválasztott táblából törölve lettek, mert helyreállításuk nem lehetséges az adatállomány integritása miatt. Ezeknek az adatoknak az újbóli felviteléről – amennyiben éles adatok - nekünk kell gondoskodnunk.